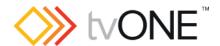

# CORIOgrapher v4.0.3.3

Released by: Neil Baptiste 27-Sep-23

#### This software is for:

- Hardware: CORIOmaster2™ MK2 (CM2-547-MK2) only
- Firmware [CORIOmaster2] : V600 or later
  - o use CORIOdiscover V1.9.3.1 or later to update this firmware.
- Software: CORIOgrapher v4.0.3.3\*
- For help with connecting, setting up, and using CORIOgrapher, see CORIOgrapher Help, or the Quick Start Guide that came in the box.

\*\*IMPORTANT: This version of CG will only work with V600 00 or later\*\*

\*NOTE: This version can be installed alongside CG v2 and CG v3\*

### Downloads

Download the latest firmware here: tvone.com/firmware-updates

Download the latest control software here:

CORIOgrapher: <a href="https://tvone.com/tech-support/software">https://tvone.com/tech-support/software</a>

CORIOdiscover: https://tvone.com/tech-support/software

### Previous releases

Read details on previous releases here:

NONE

### Contact us

www.tvone.com

tvONE NCSA

North, Central and South America

Sales: sales@tvone.com
Support: tech.usa@tvone.com

tvONE EMEA

Europe, Middle East, Africa and Asia Pacific

Sales: sales.europe@tvone.com
Support: tech.europe@tvone.com

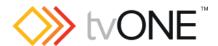

## CORIOgrapher v4.0.3.3

Released by: Neil Baptiste 27-Sep-23

### [New Features]

- Added support for NEW CPU card.
- Added support for NEW Source Linking feature.
  - o Please refer to the user guide for full details of new feature and its functions.
- Added support for NEW LED Tools feature and functions.
  - o Please refer to the user guide for full details of new features and functions.

### Fixed

None

### **Notes**

### Known Issues:

- Encoder Manager dialog uses tabs and the tab default behaviour changes the selected tab highlight when the mouse hovers over child items.
- Canvas Cut-to-black will overwrite the current output cut-to-black and canvas audio mute values. The hope is to have this behaviour supported by the firmware in a post 406 release, so the current values can be maintained.
- If you are installing CORIOgrapher and already have an older version of CORIOgrapher installed, then double clicking a CM2C config file may still open in old version. If the CM2C files do not automatically register to new version you can change this by right clicking the file, selecting Open with..., and then choosing CORIOgrapher version that is required from the list.
- Encoder Manager dialog uses tabs, and the tab default behavior changes the selected tab highlight when the mouse hovers over child items.
- Application Window title bar is not themed.
- Changing pixel clock on an active custom resolution has no effect.
- Canvas Cut-to-black will overwrite the current output cut-to-black and canvas audio mute values, which means the previous values cannot be restored.